#### ZADS 7.6.0

# GESTION DES TRACKERS

Date : 19 nov 2017

La gestion des trackers permet de sauvegarder les emails des visiteurs enregistrés sur certaines annonces afin de lancer une notification par email automatisée pour leur rappeler de consulter une annonce.

#### Activations et configuration

Via l'interface de Web-administration, menu "Newsletter / Trackers"

#### Gestion de la configuration du site

A travers ces formulaires, gérer l'apparence et la configuration générale du site. Attention, certaines actions pourraient endommager le site. Veuille

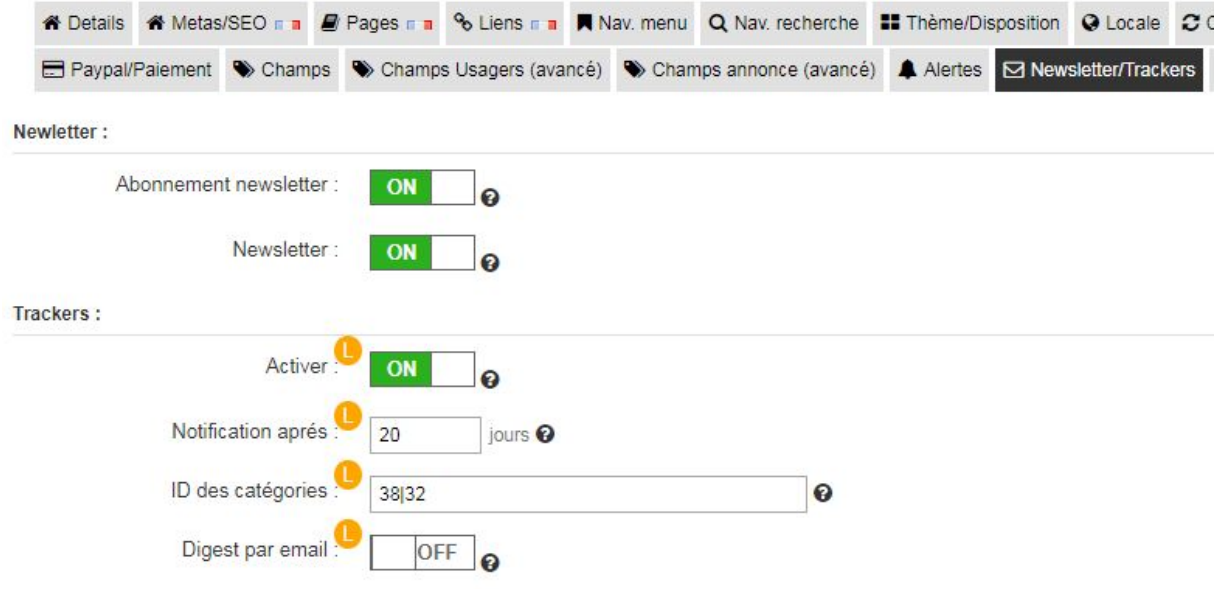

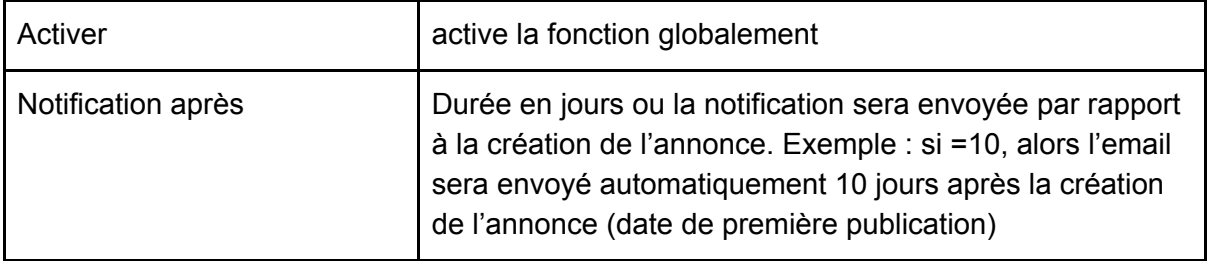

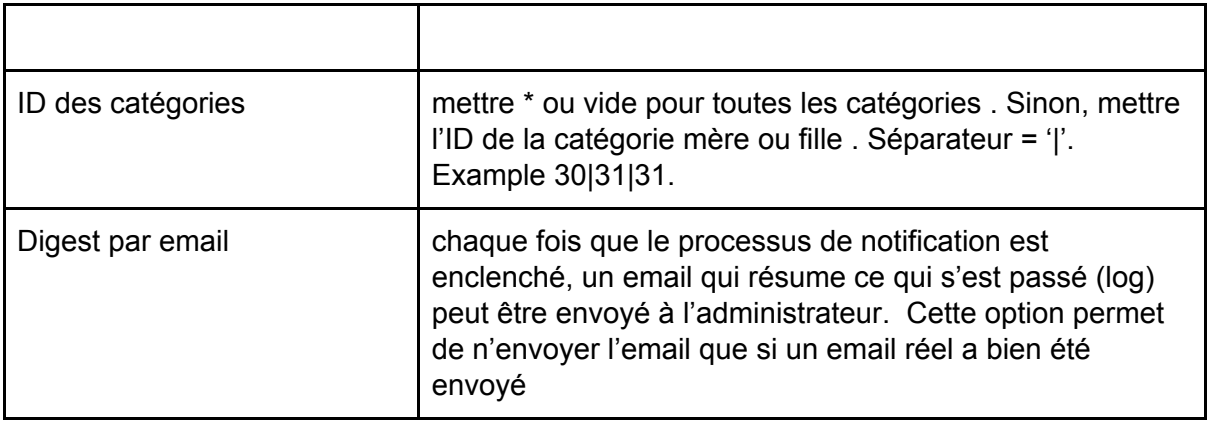

### Listing des "trackees"

Un menu d'administration permet de voir la liste des usagers enregistrés

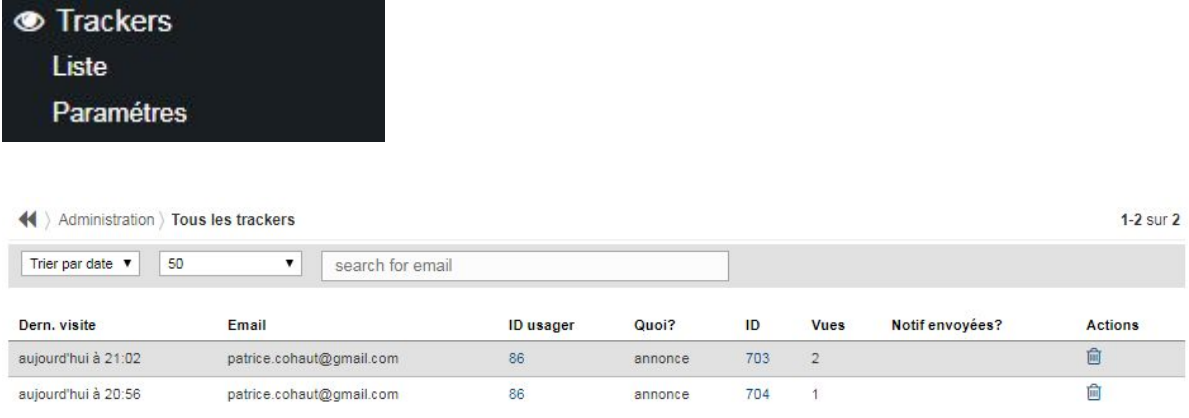

### Modéles d'emails

Les emails envoyés aux usagers ainsi que l'email à l'administrateur sont dispo

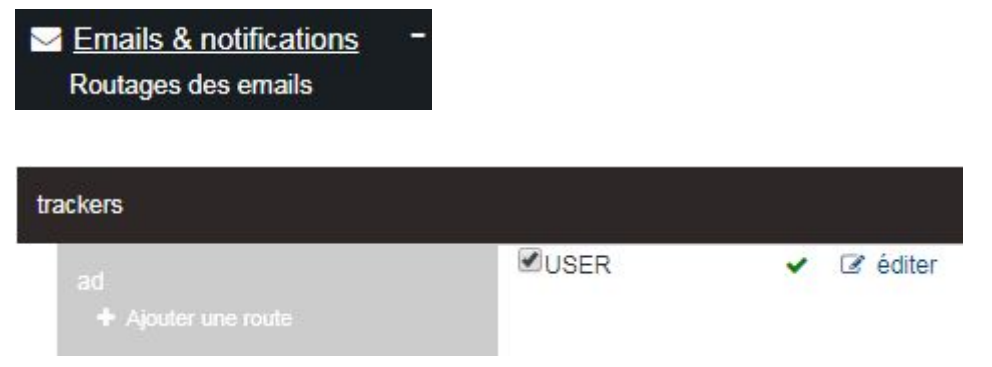

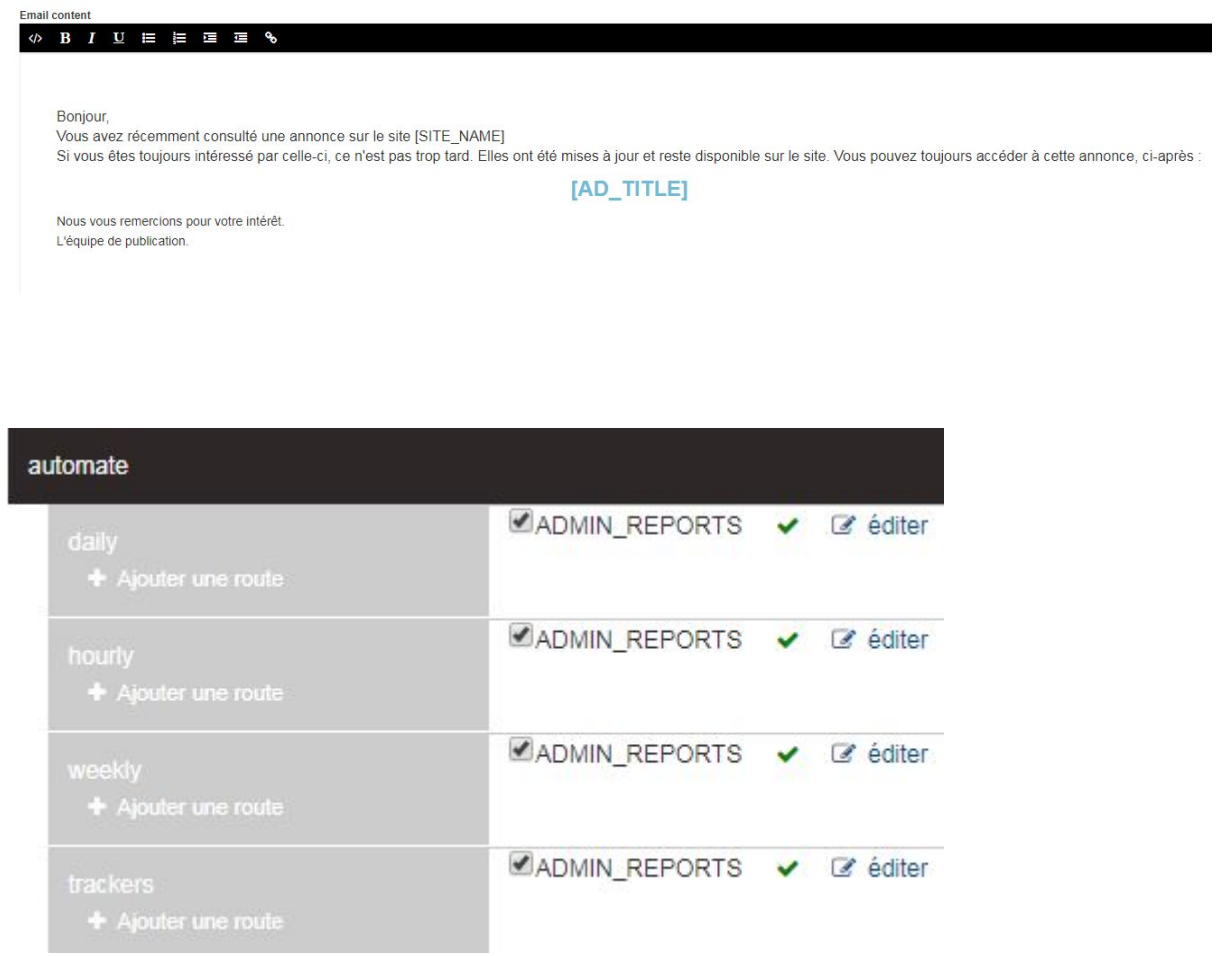

#### Processus d'envoi des notifications

Les notifications sont envoyés aux usagers ayant cliqués sur une annonce à partir de la liste et à condition que la catégorie de l'annonce soit paramétrée en écoute.

Un processus regarde régulièrement les usagers trackés et envoie un email.

Ce processus doit être activé via une tache CRON (CRON JOB) qui appelle le fichier **phpsvr/cron/zadsnotifscron.php**

#### **Sans cela, aucun email n'est envoyé .**

On peut forcer ce processus via la commande du panneau administrateur :

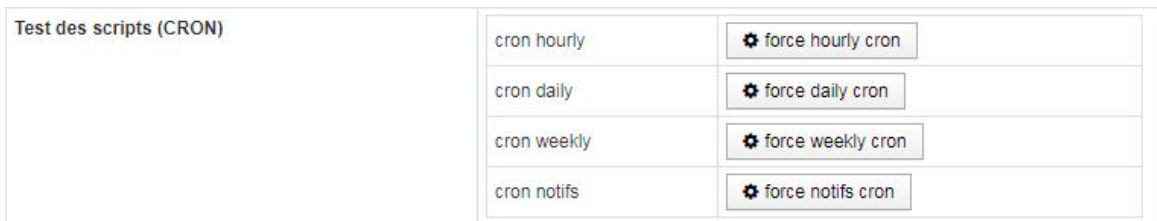

## Autres

- Les utilisateurs de type "administrateurs" ne sont pas enregistrés.
- Uniquement les annonces "publiées" sont trackées (pas celles en Draft, en attente de validation, supprimée ou suspendues).
- La mise en état "supprimé" des annonces par le processus automatique supprime définitivement les trackees.